# **Image Processing with Python**

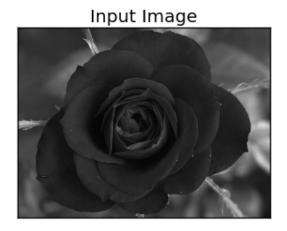

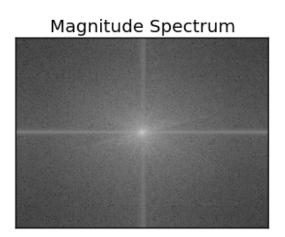

Desert Py Meetup 26 February 2014

Sarah E. Braden

#### Overview

- Pillow
  - Pillow is a fork of PIL, the Python Imaging Library
  - http://python-imaging.github.io/
- OpenCV
  - http://opencv.org/
- Files for this presentation
  - https://github.com/desertpy/presentations

Why Pillow?

The <u>Python Imaging Library</u>, (PIL) is the library for image manipulation, however...

### Why Pillow?

### ... PIL's last release was in 2009

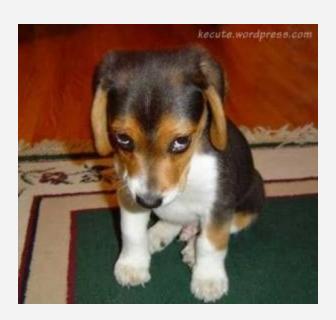

## Why Pillow?

- easier to install
- supports Python 3
- active development
- actually works\*

# \* Non-Pillow PIL really is frustrating

### Python Imaging

**Pillow** 

#### Welcome to the Python Imaging Project

This is the home of Pillow, the popular Python Imaging Library (PIL) fork. If you have ever worried or wondered about the future of PIL: please stop! We are here to save the day.

#### **Documentation**

Our documentation which includes installation instructions, a fork of the PIL handbook and more is hosted on readthedocs.org.

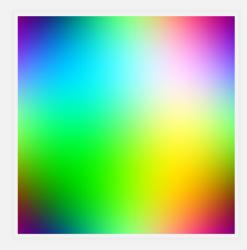

Random psychedelic art made with PIL

### What can Pillow do for me?

- Automatically generate thumbnails
- Apply image filters (auto-enhance)
- Apply watermarks (alpha layers)
- Extract images from animated gifs
- Extract image metadata
- Draw text for annotations (and shapes)
- Basically script things that you might do in Photoshop or GIMP for large numbers of images, in Python

#### Modules:

- ImageOps
- ImageMath
- ImageFilter
- ImageEnhance
- ImageStat

### Pillow Setup

### Pillow's prerequisites:

https://pypi.python.org/pypi/Pillow/2.1.0#platform-specific-instructions

### Warning!

Since some (most?) of Pillow's features require external libraries, prerequisites can be a little tricky

#### After installing prereqs:

```
$ pip install Pillow
```

#### **Documentation**

#### Pillow documentation:

http://pillow.readthedocs.org/en/latest/about.html

Image Basics: <a href="http://pillow.readthedocs.org/en/latest/handbook/concepts.">http://pillow.readthedocs.org/en/latest/handbook/concepts.</a>

List of Modules: <a href="http://pillow.readthedocs.org/en/latest/reference/index.">http://pillow.readthedocs.org/en/latest/reference/index.</a>

### Read in an image!

```
from PIL import Image

im = Image.open(infile)
im.show()

print(infile, im.format, "%dx%d" %
im.size, im.mode)
```

Important note: Opening an image file is a fast operation, independent of file size and compression. Pillow will read the file header and doesn't decode or load raster data unless it has to.

### **Basic Methods**

#### geometric transforms:

```
out = im.resize((128, 128))
out = im.rotate(45) # degrees counter-clockwise
out = im.transpose(Image.FLIP_LEFT_RIGHT)
out = im.transpose(Image.FLIP_TOP_BOTTOM)
```

#### crop:

```
box = (100, 100, 400, 400) #(left, upper, right, lower) region = im.crop(box)
```

### Practical Things: Make thumbnails

```
imgprocdemo.py

from PIL import Image

def autothumb(infile, outfile, size, format):
    if infile != outfile:
        try:
        im = Image.open(infile)
        im.thumbnail(size)
        im.save(outfile, format)
    except IOError:
    print("cannot create thumbnail for", infile)
```

### Practical Things: Apply filters

The <u>ImageFilter</u> module contains a number of pre-defined enhancement filters that can be used with the <u>filter()</u> method:

- BLUR
- CONTOUR
- DETAIL
- EDGE ENHANCE
- EDGE\_ENHANCE\_MORE
- EMBOSS
- FIND\_EDGES
- SMOOTH
- SMOOTH\_MORE
- SHARPEN

```
from PIL import Image, ImageFilter

out1 = im.filter(ImageFilter.BLUR)

out2 = im.filter(ImageFilter.GaussianBlur(radius=20)
```

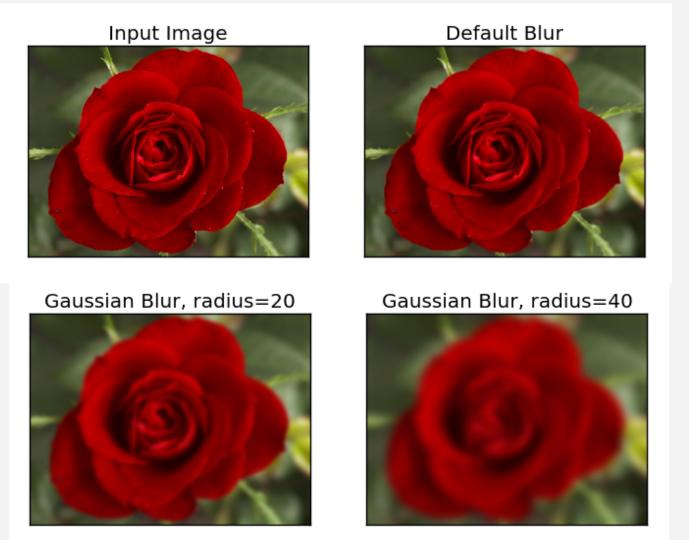

### Practical Things: Apply filters

UnsharpMask(radius=2, percent=150, threshold=3)

- radius size of the area
- percent % contrast change allowed in area
- threshold minimum brightness change needed before filter takes effect

Unsharp masks basically apply a Gaussian blur to a copy of the original image and compare it to the original. If the difference is greater than a threshold setting, the images are basically subtracted.

#### Kernel(size, kernel, scale=None, offset=0)

- size Kernel size, given as (width, height)
- kernel a sequence containing kernel weights
- scale the result for each pixel is divided by this value. Default = sum of the kernel weights
- offset this value is added to the result, after it has been divided by the scale factor

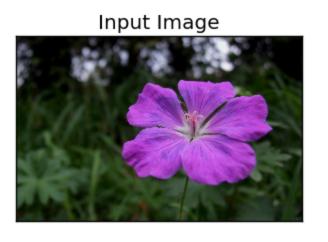

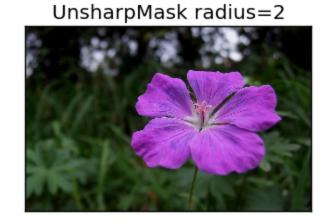

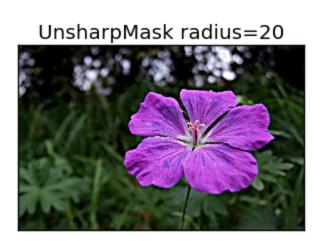

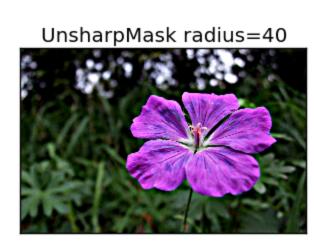

### Practical Things: Apply watermarks

```
from PIL import Image
baseim = Image.open(imgfile)
logoim = Image.open(watermark) #transparent image
baseim.paste(logoim, (baseim.size[0]-logoim.size[0],
baseim.size[1]-logoim.size[1]), logoim)
baseim.save('new.png', "PNG")
# Important thing is the 3rd argument of the paste
function. Specifies your PNG as alpha layer so that you
avoid a black background.
```

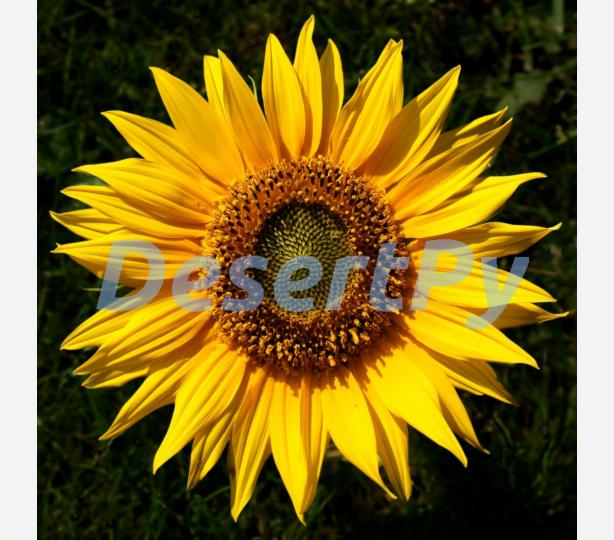

### What is OpenCV?

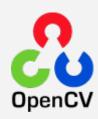

- Open source computer vision library in C++
- Includes a machine learning library to support computer vision applications
- OpenCV-Python is the Python API of OpenCV
- Large user base = good documentation and excellent online tutorials and help
- Huge library, super powerful

### OpenCV Fun Facts

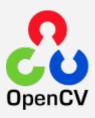

- In 2005, OpenCV was used on Stanley, the vehicle who won 2005 DARPA Grand Challenge [1]
- You can solve sudoku puzzles with OpenCV [2]
- OpenCV is under a BSD license [3]
- OpenCV is being used to program new robots like the PR2 [4]
- Shoot squirrels [5]
- [1] https://www.willowgarage.com/pages/software/opencv
- [2] http://sudokugrab.blogspot.com/2009/07/how-does-it-all-work.html
- [3] opency.org
- [4] <a href="http://hackermedley.org/opencv/">http://hackermedley.org/opencv/</a> interview w/OpenCV creator Gary Bradski
- [5] http://www.youtube.com/watch?v=QPgqfnKG\_T4

### Install OpenCV for Python

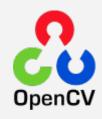

\$ sudo apt-get install python-opency

Documentation: <a href="http://docs.opencv.org/modules/core/doc/intro.html">http://docs.opencv.org/modules/core/doc/intro.html</a>

### Weird things

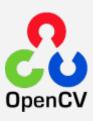

- Color image loaded by OpenCV is in BGR mode
- But Matplotlib displays in RGB mode
- So color images will not be displayed correctly in Matplotlib if image is read with OpenCV

### Fourier Transforms on 2D images

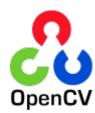

Use Numpy or Opencv

Center of the image represents the lower frequencies

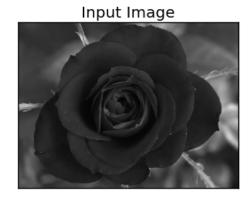

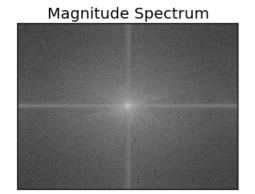

## More examples of 2D Fourier Transforms

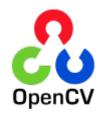

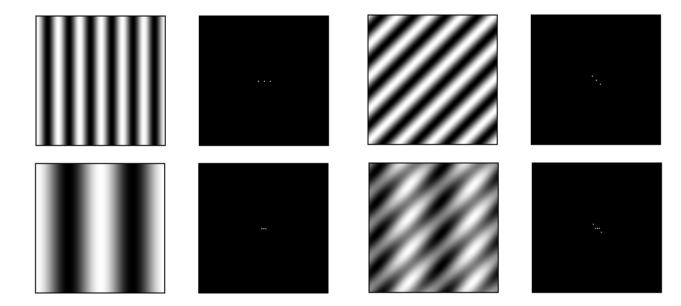

Images from: <a href="http://cns-alumni.bu.edu/~slehar/fourier/fourier.html">http://cns-alumni.bu.edu/~slehar/fourier/fourier.html</a>

```
import cv2
    import numpy as np
     from matplotlib import pyplot as plt
10
11
12
13
    def cv fft(img):
15
         ....
        OpenCV provides the functions cv2.dft() and cv2.idft()
17
        It returns the same result as numpy, but with two channels.
        First channel will have the real part of the result and
        second channel will have the imaginary part of the result.
        The input image should be converted to np.float32 first.
21
23
        dft = cv2.dft(np.float32(img), flags = cv2.DFT COMPLEX OUTPUT)
        dft shift = np.fft.fftshift(dft)
24
25
        a = dft shift[:,:,0]
        b = dft shift[:,:,1]
        magnitude spectrum = 20*np.log(cv2.magnitude(a, b))
        return magnitude spectrum
29
```

#### Input Image

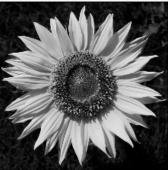

.

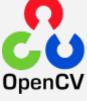

Magnitude Spectrum

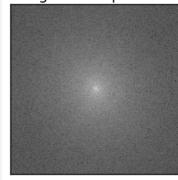

#### Mask and Inverse FFT

```
73
    def create mask(img):
74
         rows, cols = img.shape
        crow,ccol = rows/2 , cols/2
75
        mask = np.zeros((rows,cols,2),np.uint8)
        mask[crow-30:crow+30, ccol-30:ccol+30] = 1
79
        return mask
82
83
84
    def apply mask(mask, img):
85
        dft = cv2.dft(np.float32(img), flags = cv2.DFT COMPLEX OUTPUT)
        dft shift = np.fft.fftshift(dft)
         fshift = dft shift*mask
         f ishift = np.fft.ifftshift(fshift)
        img back = cv2.idft(f ishift)
         img back = cv2.magnitude(img back[:,:,0],img back[:,:,1])
        return img back
93
```

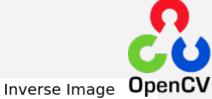

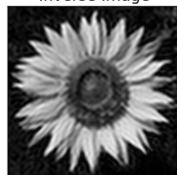

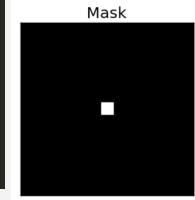

### High Pass Filter Using FFT

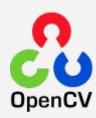

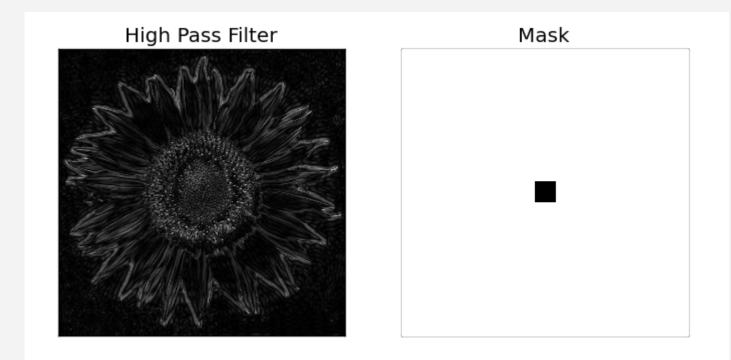

Questions?

Post questions to the <a href="DesertPy G+">DesertPy G+</a> page!

Sarah Braden Twitter: @ifmoonwascookie

### Alternatives to Pillow?

- <u>PythonMagickWand</u> is an object-oriented Python interface to MagickWand based on ctypes. 21 Jan 2009?
- <u>PythonMagick</u> is an object-oriented Python interface to ImageMagick. Last build 22 January 2014.
- Wand is a ctypes-based ImagedMagick binding library for Python. Last release 17 June 2013.

### Pillow Setup

Some (most?) of Pillow's features require external libraries.

- **libjpeg** provides JPEG functionality.
  - Pillow has been tested with libjpeg versions 6b, 8, and 9
- zlib provides access to compressed PNGs
- **libtiff** provides group4 tiff functionality
  - Pillow has been tested with libtiff versions 3.x and 4.0
- **libfreetype** provides type related services
- **littlecms** provides color management
- **libwebp** provides the Webp format.
  - Pillow has been tested with version 0.1.3, which does not read transparent webp files.
     Version 0.3.0 supports transparency.

Also: you may want to: sudo apt-get install imagemagick

Prerequisites are installed with on **Ubuntu 12.04 LTS** with

\$ sudo apt-get install libtiff4-dev libjpeg8-dev zlib1g-dev libfreetype6-dev liblcms1-dev libwebp-dev